# **El móvil hace su aparición en las aulas universitarias**

Fontanals Albiol, Hortènsia; hfontanals@ub.edu Pons Cardell, M<sup>a</sup> Angels; mapons@ub.edu Sarrasí Vizcarra, F. Javier; sarrasi@ub.edu Sucarrats Antonell, Anna M<sup>a</sup>; amsucarrats $\omega$ ub.edu *Departamento de Matemática Económica, Financiera y Actuarial Universidad de Barcelona* 

### **RESUMEN**

En este artículo se expone la experiencia de innovación docente que se ha llevado a cabo en el primer cuatrimestre del curso 15/16 en la asignatura de Matemáticas II, del grado de Administración y Dirección de Empresas, en la Facultad de Economía y Empresa, de la Universidad de Barcelona. Esta experiencia ha consistido en la utilización, a través del teléfono móvil, de la aplicación *Socrative* para realizar las pruebas de evaluación continuada de los estudiantes. La evaluación continuada de esta asignatura consiste en la realización de un mínimo de dos pruebas a lo largo del cuatrimestre. Gracias a *Socrative*, se ha aumentado el número de pruebas hasta ocho, ya que esta aplicación permite de forma inmediata la recogida de respuestas, corrección, calificación y facilita esta información en una hoja de cálculo. El profesor no participa en el proceso de corrección aunque sí supone una mayor dedicación para preparar las diferentes pruebas. Este mecanismo ha aumentado considerablemente la motivación de los estudiantes y este hecho se ha reflejado en el éxito académico.

### **ABSTRACT**

This paper exposes an educational innovation experience performed on the first four-month of the course 15/16 for the subject of Mathematics II, in the degree of Business Administration at the Faculty of Economics and Business, at the University of Barcelona. This experience consisted in the use of the Socrative application, through the mobile phone for the testing of continuous assessment. Usually, the evaluation of this subject consisted in the realization of a minimum of two exams along the quarter. With the Socrative application, the number of exams has increased until eight, since this application provides the answers, feedback and qualification, all these presented in a spreadsheet. By not participating in the process of correcting, the teacher's job quite reduces, so it is possible to increase the number of tests. However, in the first edition, it is necessary to devote time to write the tests. To use the mobile for exams has increased considerably the motivation of the students and it was reflected in the academic success.

*Palabras claves***:** Móvil; Socrative; innovación docente; evaluación continuada; matemáticas.

*Área temática***:** A1. Metodología y Docencia.

## **1. INTRODUCCIÓN**

La asignatura de Matemáticas II del Grado de Administración y Dirección de Empresas, de la Facultad de Economía y Empresa, en la Universidad de Barcelona, es una asignatura de formación básica de 6 créditos ECTS, que los estudiantes de nueva entrada cursan mayoritariamente, según el itinerario recomendado por la facultad, en el segundo cuadrimestre del primer curso. Desde la entrada en vigor de los grados, el curso 2010/11, el número de estudiantes matriculados ha ido decreciendo. El primer año cursaron Matemáticas II 1.712 estudiantes, repartidos en 20 grupos, y el curso actual tiene 1.173 matriculados, repartidos en 14 grupos. El motivo del descenso en el número de matriculados es que la Facultad ha ido disminuyendo cada año el número de plazas ofrecidas para cursar el Grado de Administración y Dirección de Empresas.

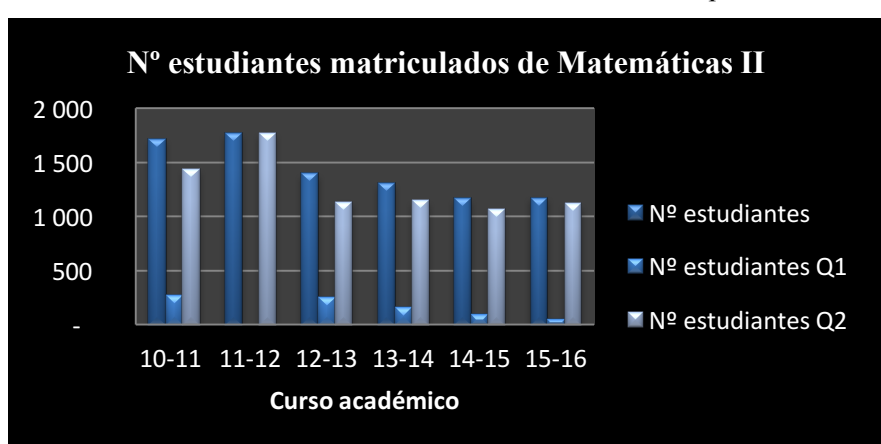

Gráfico 1. Estudiantes matriculados en Matemáticas II por cursos

Fuente: Elaboración propia

A iniciativa del Departamento de Matemática Económica, Financiera y Actuarial, desde el curso 2010/2011, se ofrece también la asignatura de Matemáticas II en el primer cuatrimestre. En el curso 2010/2011, se ofrecieron 4 grupos pero debido al descenso progresivo en el número de matriculados, el número de grupos ofrecidos ha ido disminuyendo curso a curso. Se ha observado que la mayoría de los alumnos matriculados en el primer cuatrimestre son alumnos repetidores. En este último curso sólo se ha ofrecido un grupo de mañana.

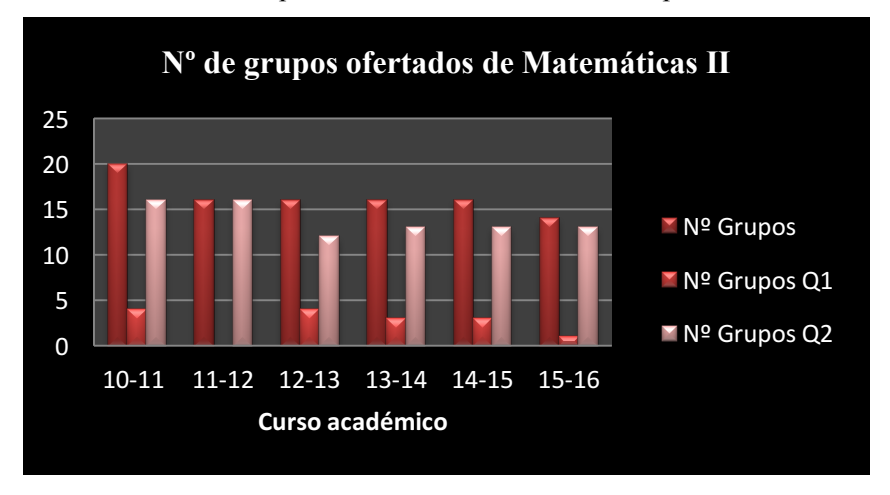

Gráfico 2. Grupos ofertados en Matemáticas II por cursos

Fuente: Elaboración propia

Para intentar solucionar el problema de los estudiantes repetidores, en el curso 2011/12 la facultad puso en marcha los denominados grupos GIE. Los grupos GIE son grupos semipresenciales de intensificación de estudios y tienen una metodología especial. Se trata de grupos formados exclusivamente por estudiantes que ya han cursado la asignatura. La docencia presencial se reduce a dos horas semanales, en horario de mediodía, y se caracterizan por una utilización intensiva del Campus Virtual.

Como puede observarse en el siguiente gráfico, Gráfico 3, en Matemáticas II el porcentaje de estudiantes matriculados que no supera la asignatura está comprendido entre un 34% y un 36%, a excepción del curso 2010/11 que fue de un 47%.

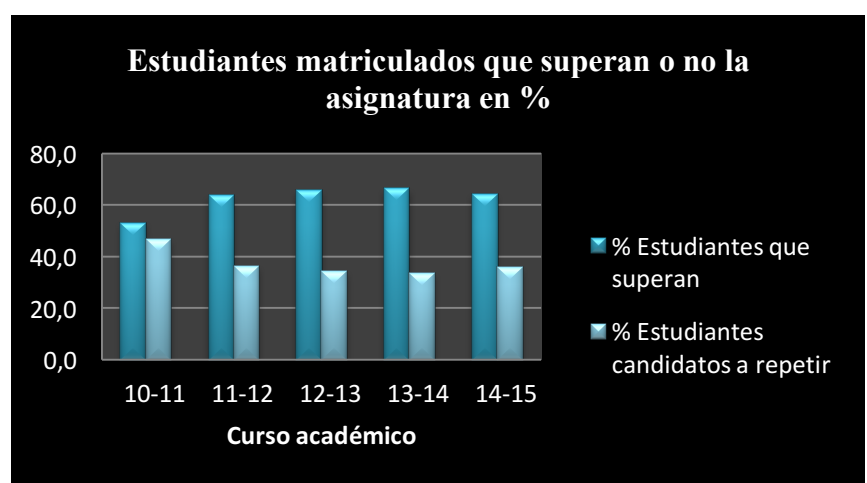

Gráfico 3. Distribución de aprobados y suspendidos por cursos

XXIV Jornadas ASEPUMA – XII Encuentro Internacional Anales de ASEPUMA nº 24: *Número orden A101* Fuente: Elaboración propia

El primer año de implantación de los grupos GIE se ofrecieron 2 grupos en el segundo cuatrimestre, pero a partir del curso 2012/13 sólo se ofrece 1 grupo.

El programa de Matemáticas II se divide en dos bloques temáticos, *Optimización* y *Análisis Dinámico*, y cada bloque, a su vez, se divide en dos temas. Al primer tema, *Optimización con restricciones de igualdad*, donde se explica el método directo y el método de Lagrange, se destinan 15 horas. Al segundo tema, *Optimización con restricciones de desigualdad*, en el cual se estudia programación lineal y no lineal, así como modelos económicos de programación lineal, se destinan 15 horas. En el tercer tema, *Integración*, que ya pertenece el segundo bloque temático, *Análisis Dinámico*, se estudia la integral indefinida, los métodos de integración, la integral definida, su aplicación al cálculo de áreas y diversas aplicaciones económicas. A este tema se destinan 17,5 horas. Y por último, en el cuarto tema, *Ecuaciones diferenciales*, en el que se estudian las ecuaciones diferenciales de variables separadas, lineales de primer orden, lineales de segundo orden con coeficientes constantes y las no lineales reducibles a la forma lineal, así como diversas aplicaciones económicas, se destinan 12,5 horas.

En cuanto al sistema de evaluación, el estudiante que opta por la evaluación única tiene que examinarse de todo el temario de la asignatura en un examen tipo test, en la fecha que determina el Consejo de Estudios. La nota obtenida en esta prueba es su calificación final. Un estudiante sólo puede acceder a la evaluación única si ha expresado, previamente y por escrito, su renuncia a la evaluación continuada en un plazo de dos meses desde el inicio del curso.

Por el contrario, el estudiante que opta por la evaluación continuada va obteniendo, a lo largo del curso, diversas puntuaciones relacionadas con las evidencies evaluables, con las cuales se forma la nota de seguimiento del curso (NS). El profesor responsable de cada grupo, al inicio de curso, publica en su Campus Virtual cuántas evidencias realizará y cómo se evaluarán. Cabe destacar que al menos una de las evidencias tiene que ser un examen presencial e individual. Para completar el proceso de evaluación continuada, el estudiante ha de examinarse de tota la asignatura en un examen final tipo test, en la fecha que determina el Consejo de Estudios. Si la nota del examen final (NEF) es superior o igual a 3 puntos sobre 10, la calificación final de la asignatura (QF) es el máximo entre la nota del examen final (NEF) y la media aritmética entre esta

nota y la nota de seguimiento del curso (NS): QF = Máximo {NEF, (NS+NEF)/2}. Si la nota del examen final (NEF) es inferior a 3 puntos sobre 10, la calificación final es suspenso con la nota del examen final. De esta forma se asegura un nivel mínimo de comprensión de la asignatura y la unificación del programa para todos los grupos.

Como ya se ha indicado, el profesor responsable de cada grupo, al inicio de curso, publica en su Campus Virtual cuántas evidencias realizará y cómo se evaluarán. Como mínimo tienen que realizarse dos pruebas de evaluación continua a lo largo del cuatrimestre, pero lo más habitual es que se realicen 3 o 4, una al final de cada uno de los temas. En la mayoría de los grupos la cuarta prueba no se suele realizar por falta de tiempo y los estudiantes se examinan del último tema directamente en el examen final.

Los estudiantes que no superan la asignatura, que quieren mejorar nota, o que no se han presentado, pueden hacer al examen de reevaluación, en la fecha que determina el Consejo de Estudios. Este examen incluye todo el temario de la asignatura y es tipo test. La nota del examen de reevaluación es la calificación final de la asignatura.

La experiencia de innovación docente, que se va a exponer a continuación, se ha llevado a cabo en el único grupo de Matemáticas II que se ha impartido en el primer cuatrimestre del curso 15/16. Este grupo ha tenido 56 matriculados, de los cuales el 86% son repetidores, y la mayoría de ellos estaban repitiendo la asignatura por tercera vez.

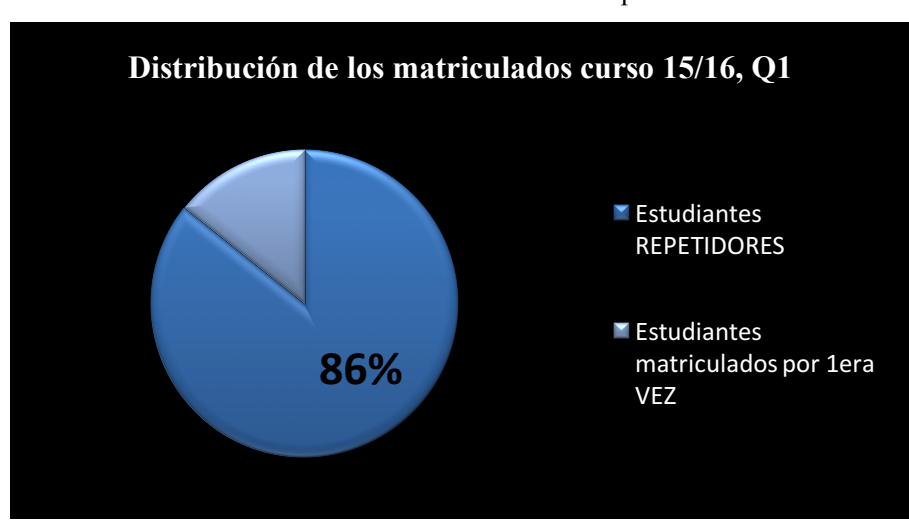

Gráfico 4. Distribución de los matriculados del primer cuadrimestre

Fuente: Elaboración propia

Las especiales características de estos estudiantes hicieron que se replanteara, no sólo la manera de impartir las clases, sino también la manera de llevar a cabo el sistema de evaluación continuada. La experiencia de cursos anteriores, en grupos también con un elevado número de repetidores, hizo que se optase por aumentar el número de pruebas a realizar en la evaluación continuada, pero sin que ello implicase al profesor dedicar un excesivo número de horas a la corrección y al posterior feedback con los estudiantes. La utilización del *Socrative* ha permitido alcanzar el objetivo deseado. El profesor no participa en el proceso de corrección aunque sí supone una mayor dedicación para preparar las diferentes pruebas.

### **2.** *SOCRATIVE*

*Socrative* es una plataforma virtual que permite a los profesores evaluar las tareas mediante cuestionarios en tiempo real a través de ordenadores y dispositivos móviles. La idea fue promovida en 2010 por Amit Maimon, profesor asistente en la Escuela de Administración y Dirección de Empresas del MIT, en Cambridge, Massachusetts. Entonces los smartphones y las tabletas empezaban a ser cada vez más populares entre los estudiantes, por lo que este profesor pensó que en lugar de descartar el uso de los dispositivos móviles en las aulas, mejor sería emplearlos como soporte para calibrar el nivel de conocimientos adquiridos por los alumnos durante la clase.

Actualmente *Socrative* es una aplicación que administra Mastery Connect de forma gratuita, pero en breve se ofrecerá una versión Premium con un coste aproximado de 30\$ anuales.

*Socrative* permite visualizar las respuestas en tiempo real y generar un informe con las calificaciones en formato Excel, que puede descargarse, enviarse a una dirección email o puede consultarse online como hoja de cálculo de Google. Puede usarse también como herramienta colaborativa, ya que permite compartir las evaluaciones con otros profesores o usuarios de la aplicación. Además tiene un abanico de cuestionarios ya preparados, desde enunciados verdaderos o falsos, preguntas de opción múltiple y hasta preguntas abiertas, que el propio profesor puede desarrollar mediante el uso de plantillas. Por otro lado, los estudiantes tienen la posibilidad de contestar de forma pública o

anónima, lo que aumenta la implicación incluso de aquellos menos activos. De hecho, esto ha sido uno de los puntos fuertes de la gran difusión de esta herramienta que actualmente cuenta cada vez con más usuarios en todo el mundo.

*Socrative* tiene múltiples aplicaciones, como por ejemplo, sondear ideas previas o posteriores, hacer juegos, exámenes, etc. El alumnado también puede evaluar la actividad, en la llamada Encuesta Final.

Actualmente la aplicación está disponible tanto para móviles como para tabletas, sea cual sea su sistema operativo. También se puede trabajar directamente desde el ordenador en la página web www.socrative.com.

Uno de los objetivos principales de esta herramienta es obtener feedback con los estudiantes, motivándolos a participar en clase, haciéndoles contestar las preguntas de clase a través de sus dispositivos móviles. Esto significa que dentro de clase los estudiantes se conectan a *Socrative* y responden las preguntas de una actividad propuesta por el profesor. Mientras tanto, el profesor puede ver el progreso individual y grupal de la clase en tiempo real. Una vez el profesor decide terminar la prueba, cierra la actividad y *Socrative* envía automáticamente al profesor el informe de los resultados, vía correo electrónico o simplemente los archiva dentro del mismo *Socrative*. El informe es una plantilla de Excel muy completa.

A continuación, se explica de manera más detallada el funcionamiento de la plataforma. La pantalla de entrada a la plataforma es la que aparece en la Figura 1, que se muestra a continuación:

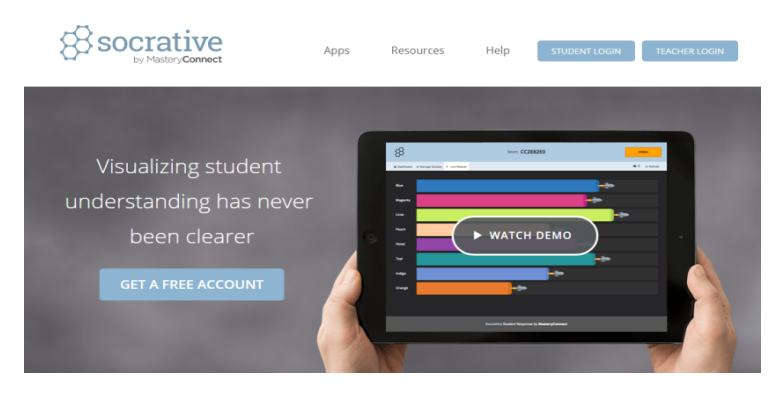

Figura 1: Pantalla de entrada a la plataforma

Fuente: Socrative.com

De entrada, el profesor debe de completar el registro e inmediatamente tendrá una cuenta o clase asignada.

La opción  $\sqrt{\frac{1}{\sqrt{1-\frac{1}{c}}}}$  de la página principal, Figura 1, despliega la siguiente pantalla:

Figura 2: Pantalla de registro del profesor

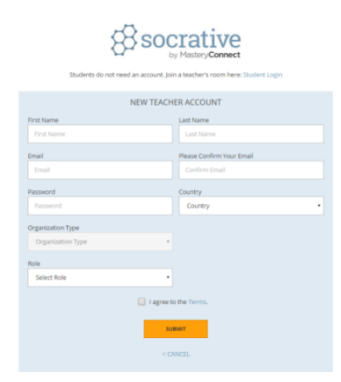

Fuente: Socrative.com

Una vez el profesor tiene creada la cuenta, clase, a través de la opción situada en la esquina superior derecha de la Figura 1, puede acceder fácilmente a la misma. Simplemente debe entrar el email y la password.

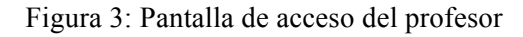

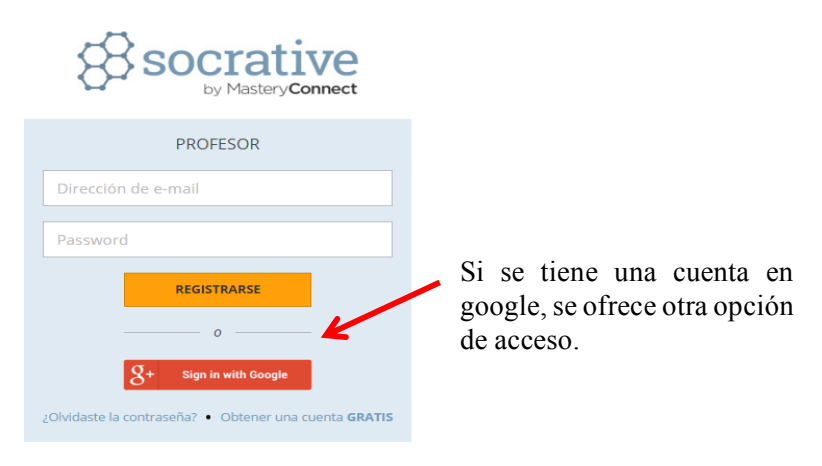

Fuente: Socrative.com

El estudiante, a diferencia del profesor, no tiene que registrarse, simplemente debe conocer el nombre de la clase donde debe realizar la prueba o actividad. En la esquina superior derecha de la Figura 1 se observa el icono que da acceso al estudiante, apareciendo la siguiente pantalla:

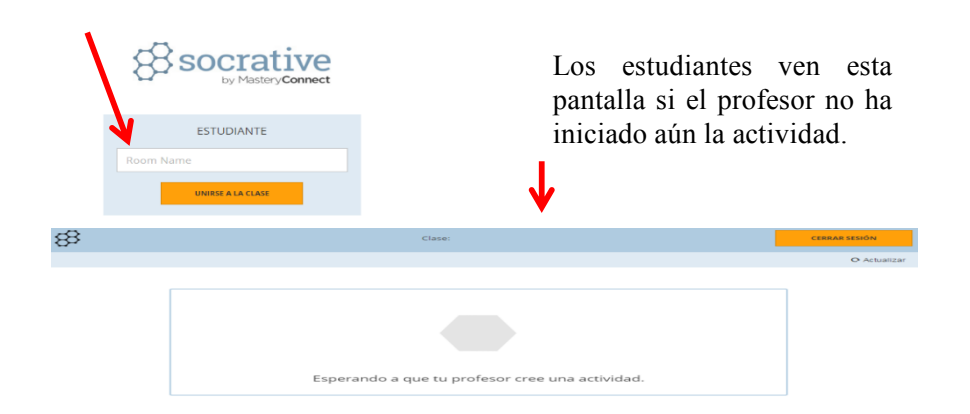

Figura 4: Pantalla de acceso del estudiante

Fuente: Socrative.com

Si el profesor ya ha abierto una actividad, el estudiante deberá identificarse con su nombre, niub, dni , etc… para poderla realizar.

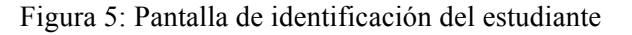

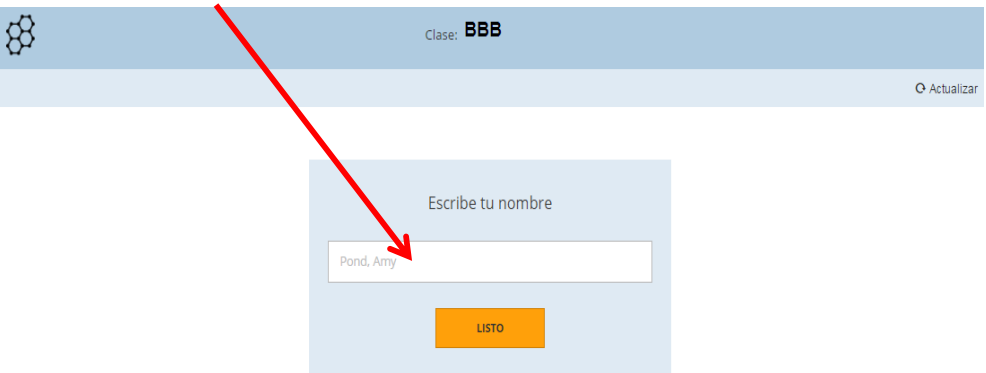

Fuente: Socrative.com

El profesor cuando accede le aparece la siguiente pantalla:

Figura 6: Pantalla de panel de control

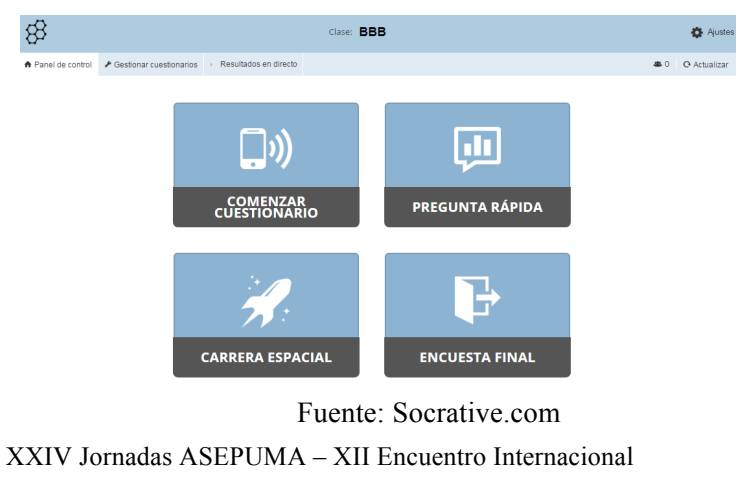

Anales de ASEPUMA nº 24: *Número orden A101*

En la barra superior izquierda de la Figura 6, aparecen 3 pestañas: "Panel de control", "Gestionar cuestionarios" y "Resultados en directo"; en la parte central de la barra figura el nombre de la clase (BBB) y en la parte derecha de la barra, ajustes y el número de alumnos que hay en ese momento dentro de la clase virtual.

Si en la Figura 6 está activada la pestaña "Panel de control", aparecen cuatro opciones.

La opción 1, "COMENZAR CUESTIONARIO", permite al profesor escoger el cuestionario que desea que realicen los estudiantes de la clase BBB.

Figura 7: Pantalla para escoger el tipo de cuestionario

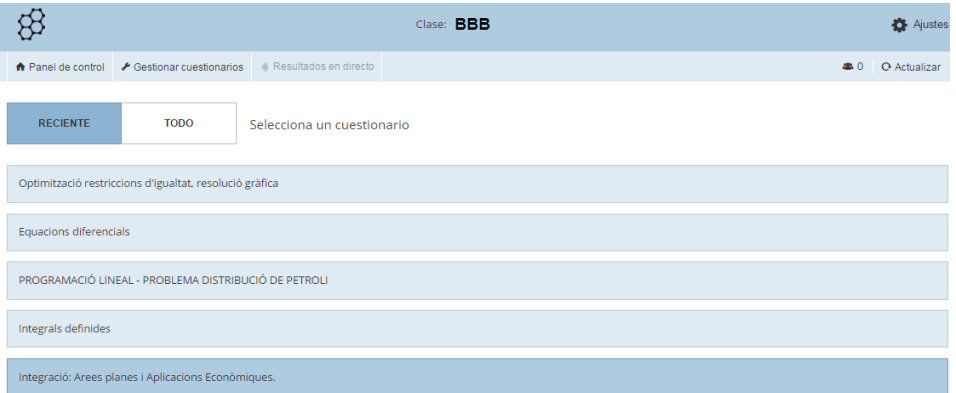

#### Fuente: Socrative.com

Pero además al escoger el cuestionario se abre una nueva pantalla, para elegir el tipo de cuestionario que se ofrecerá al estudiante, como por ejemplo preguntas aleatorias,…

Figura 8: Pantalla para escoger cómo ofrecer el cuestionario

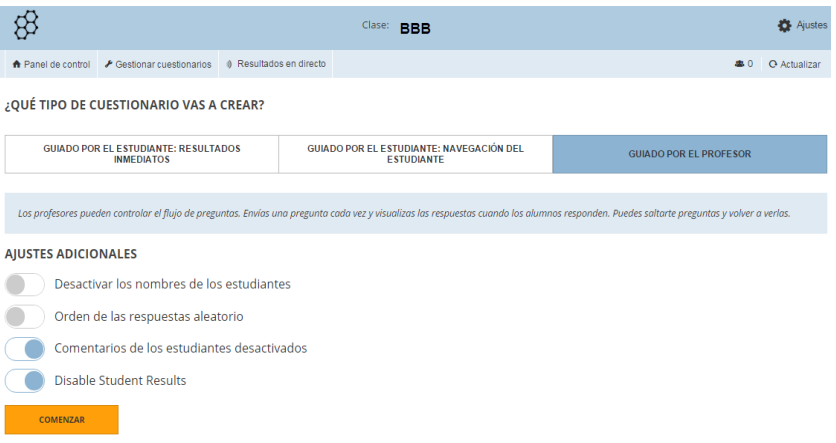

Fuente: Socrative.com

Una vez el profesor ha clicado encima de COMENZAR, la actividad se abre. El estudiante responde a las preguntas de la actividad y las envía al profesor.

El estudiante tiene tiempo de ENVIAR RESPUESTA hasta que el profesor decida TERMINAR la actividad.

La posibilidad de poder TERMINAR la actividad está en **"**Resultados en directo**"**, que se encuentra en la parte superior izquierda de la Figura 6**.** La pestaña de "Resultados en directo" sólo da acceso cuando hay una actividad abierta.

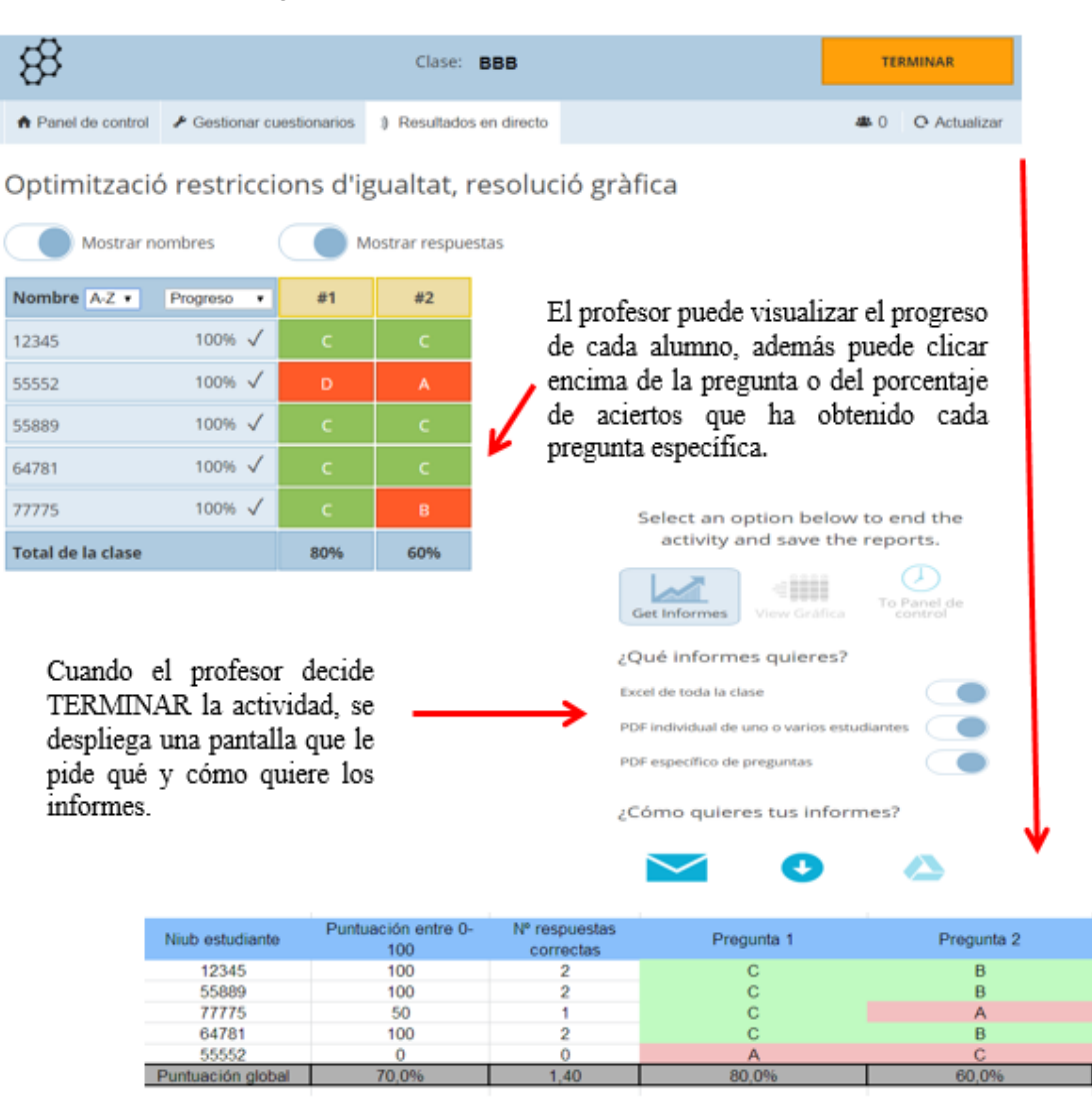

Figura 9: Pantalla de resultados en directo

Fuente: Socrative.com

La opción 2 de la Figura 6, "PREGUNTA RÁPIDA", permite a los estudiantes que estén virtualmente en la clase responder una pregunta rápida que puede tener diferentes versiones.

Figura 10: Pantalla para escoger el tipo de pregunta rápida

|                  |  |                                                                      |  | Clase: <b>BBB</b>      |     |                     |  |  |  |
|------------------|--|----------------------------------------------------------------------|--|------------------------|-----|---------------------|--|--|--|
|                  |  | ↑ Panel de control / Gestionar cuestionarios + Resultados en directo |  |                        | ▲ 0 | <b>O</b> Actualizar |  |  |  |
| Pregunta rápida  |  |                                                                      |  |                        |     |                     |  |  |  |
| МC               |  | TF                                                                   |  | SΑ                     |     |                     |  |  |  |
| <b>TIPO TEST</b> |  | <b>VERDADERO/FALSO</b>                                               |  | <b>RESPUESTA CORTA</b> |     |                     |  |  |  |

Fuente: Socrative.com

Esta posibilidad no se ha considerado para evaluar a los estudiantes en nuestra experiencia de innovación docente.

La opción 3 que aparece en la Figura 6, "CARRERA ESPACIAL", permite que la actividad se pueda resolver en grupo o de forma individual, obteniéndose un informe de resultados tipo competición. Tampoco se ha utilizado en nuestra experiencia de innovación docente.

Por último, la opción 4 de la Figura 6, "ENCUESTA FINAL", plantea a los estudiantes un cuestionario prediseñado de tres preguntas:

- ¿Has entendido el material de hoy?
- ¿Qué has aprendido en la clase de hoy?
- Responder a una pregunta formulada por el profesor.

Si en la Figura 6 se accede a la pestaña de **"**Gestionar cuestionarios**"** aparece la siguiente pantalla:

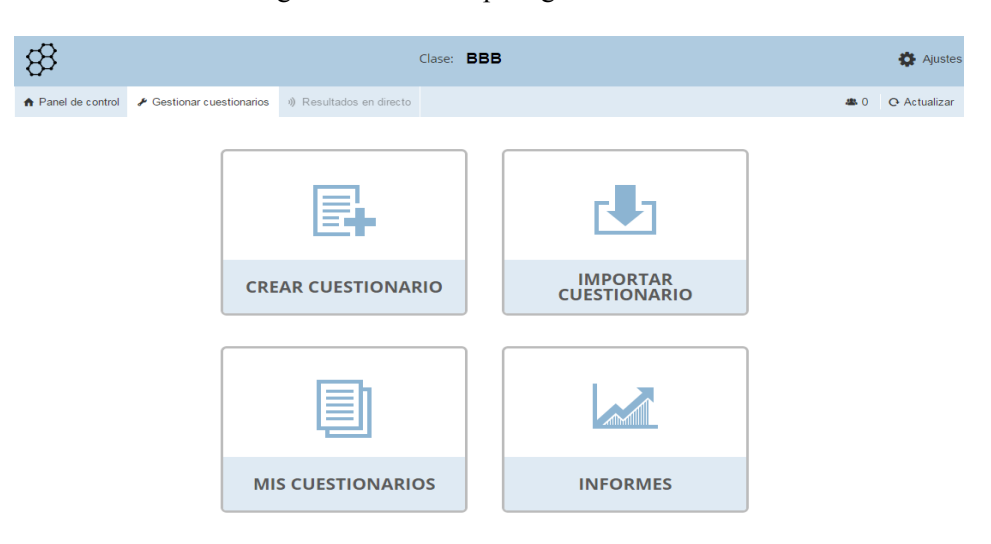

Figura 11: Pantalla para gestionar cuestionarios

Fuente: Socrative.com

Se observa, tal y como aparece en la Figura 11, cuatro opciones:

La opción 1, "CREAR CUESTIONARIO", ofrece la posibilidad de crear cuestionarios de diferentes tipos, test, verdadero/falso o pregunta corta, como puede verse en la Figura 12.

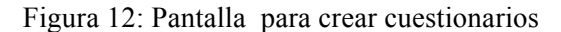

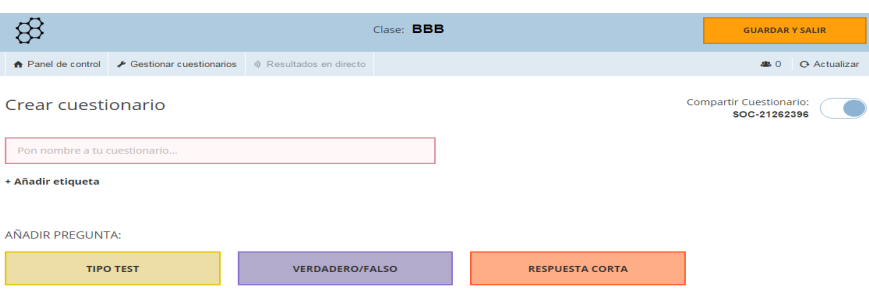

Fuente: Socrative.com

Cabe destacar que al crear o editar las preguntas sólo hay la posibilidad de añadir una imagen.

La opción 2 que aparece en la Figura 11, "IMPORTAR CUESTIONARIO", permite importar cuestionarios existentes y no necesariamente creados por el profesor. En la parte superior derecha de la barra de la Figura 12, se visualiza el código del cuestionario con la opción de compartirlo.

La opción 3 que aparece en la Figura 11, "MIS CUESTIONARIOS", deja escoger qué es lo que se quiere hacer con el cuestionario elegido.

Figura 13: Pantalla de mis cuestionarios

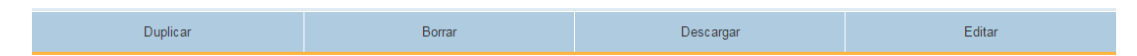

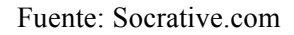

Por último, la opción 4 de la Figura 11, "INFORMES", es donde se archivan los informes de los resultados obtenidos y siempre se pueden enviar o descargar.

Las limitaciones que actualmente tiene *Socrative* son, en primer lugar, la capacidad de la clase o grupo, que por el momento es de hasta 50 estudiantes; en segundo lugar, que un profesor no puede tener más de una clase y; en tercer lugar, que sólo se puede añadir una imagen por pregunta. Sin embargo, tras una consulta realizada a Mastery Connect, se sabe que están trabajando para sacar, en breve, una nueva versión mejorada que aumente la capacidad de la clase hasta 150 estudiantes y que un mismo profesor pueda disponer de más de una clase.

Otra limitación podría ser que no todos los estudiantes dispongan de un dispositivo móvil. En tal caso, si se quisiera utilizar la plataforma para realizar la evaluación continuada se debería indicar en el plan docente de la asignatura la necesidad de disponer de Smartphone o Tablet.

## **3. EVALUACIÓN CONTINUA CON EL** *SOCRATIVE*

Al utilizar el *Socrative* para llevar a cabo la evaluación continuada, el profesor no tiene que dedicar tiempo a corregir, por lo que se ha optado por ampliar considerablemente el número de pruebas que integran la evaluación continuada. De las 3 o 4 pruebas que tradicionalmente se venían haciendo, se han realizado 8 pruebas a lo largo del cuatrimestre. Ello conlleva una reducción muy importante en el volumen de materia que entra en cada prueba, por lo que el estudiante ve más accesible la preparación de la misma.

También se ha observado que los alumnos consideran interesante utilizar el móvil para responder examen. Prefieren responder a través del móvil que escribir las respuestas en un papel. Debe haber algún aspecto psicológico que les motiva a utilizar el móvil. En una de las pruebas no fue posible establecer conexión con internet y se les veía contrariados al no poder contestar a través del móvil.

Hay que destacar que no todo son ventajas para el profesor. Al realizar esta experiencia por primera vez, el trabajo de preparar y redactar los cuestionarios de las 8 pruebas realizadas ha sido importante para el profesor. La ventaja es que este material, con pocas modificaciones, se prevé que se pueda utilizar en los próximos cursos.

Una limitación importante es el hecho de que no se puedan escribir fórmulas ni ningún tipo de lenguaje matemático en los cuestionarios, ello ha obligado, en la mayoría de las pruebas, a entregar el examen en una hoja de papel o a proyectarlo. Este hecho también limita el tipo de examen por lo que respecta a las respuestas.

A continuación hay una relación de las pruebas realizadas durante el primer cuatrimestre de este curso, con su fecha de realización, materia incluida y tipo de examen:

- Ø Prueba 1: 13/10/2015. *Optimización con restricciones de igualdad: Método directo y método de Lagrange*. Examen tradicional, sin móvil, con 7 preguntas abiertas.
- Ø Prueba 2: 19/10/2015. *Programación lineal: Interpretación de resultados*. Examen de 10 preguntas, 4 de ellas tipo test y 6 abiertas. La información respecto a los resultados del problema se proyectó en la pizarra. Respuesta a través del móvil.
- Ø Prueba 3: 2/11/2015. *Programación lineal: modelización y resolución gráfica*. Enunciado en papel con 4 preguntas, 3 de ellas tipo test y una abierta. Respuesta a través del móvil y entrega en papel de la resolución gráfica.
- Ø Prueba 4: 11/11/2015. *Programación no lineal*. Enunciado de la prueba en papel con 2 preguntas abiertas. Respuesta a través del móvil y entrega en papel de la resolución gráfica.
- Ø Prueba 5: 17/11/2015. *Cálculo de primitivas*. Enunciado en papel con 5 preguntas tipo test. Respuesta a través del móvil.
- Ø Prueba 6: 30/11/2015. *Integrales definidas*. Enunciado en papel con 2 integrales, con respuesta abierta, y se pidió el resultado numérico con 3 decimales. Respuesta a través del móvil.
- Ø Prueba 7: 14/12/2015. *Cálculo de áreas planas y aplicaciones económicas*. Enunciado en papel, con 2 ejercicios. Respuesta abierta a través del móvil.
- Ø Prueba 8: 22/12/2015. *Ecuaciones diferenciales*. Incluye todo el tema, por falta de tiempo. Enunciado en papel con 5 preguntas tipo test. Respuesta a través del móvil.

El día 15/1/2016 se realizó el examen final, que es tipo test con 20 preguntas, que incluye todo el temario de la asignatura. Todos los estudiantes han de hacer este examen, tanto los que siguen la evaluación continuada como los que realizan la evaluación única.

La asignatura empezó el 14 de setiembre de 2015 y finalizó el 22 de diciembre del mismo año. La materia se ha desarrollado en 14 semanas y, como puede observarse, las 8 pruebas de evaluación continua realizadas tienen una frecuencia inferior a las 2 semanas. Es posible que se creara una rutina que ha favorecido la implicación de los estudiantes en su realización, ya que las han considerado como una actividad periódica dentro del curso.

## **4. ANÁLISIS DE RESULTADOS**

A continuación se detalla un estudio estadístico de las calificaciones obtenidas en cada una de las 8 pruebas de evaluación continuada. En la Tabla 1 figura cada una de las pruebas, numeradas cronológicamente del mismo modo que en el apartado anterior.

|                          |        | ◠    |      |      |    |      |      |                 |
|--------------------------|--------|------|------|------|----|------|------|-----------------|
| Calificación media       | 6,81   | 7,59 | 9,80 | 9,40 | 14 | 8,71 | 6,96 | $^{\prime}$ .50 |
| Presentados              | 31     | 29   | 25   | 25   | 28 | 24   | 23   | 24              |
| Aprobados                | 25     | 27   | 25   | 25   | 24 | 24   | 20   | 20              |
| Calificación $>=7$       | $\tau$ | 21   | 25   | 24   | 16 | 18   | 12   | 16              |
| Calificación $\geq$ =7 % | 54,8   |      |      | 96,0 |    |      | 52,2 | 66.             |

Tabla 1. Estadísticos de cada prueba

Fuente: Elaboración propia

```
XXIV Jornadas ASEPUMA – XII Encuentro Internacional
Anales de ASEPUMA nº 24: Número orden A101
```
En la primera fila se aparecen las calificaciones medias obtenidas en cada prueba. El valor máximo obtenido es de 9,80 puntos en la prueba 3, que corresponde a la prueba de programación lineal: modelización y resolución por el método gráfico. La calificación media mínima es un 6,81, próxima al notable, y corresponde al primer examen que no se hizo con móvil. Son calificaciones muy sorprendentes en esta materia, ya que las calificaciones medias obtenidas son elevadas y sólo se pueden conseguir, en un grupo con un volumen tan elevado de estudiantes repetidores, si éstos tienen muy claro que hay poca materia, que es accesible y que, por lo tanto, merece la pena estudiar. Hay que destacar que algunas de estas pruebas se han efectuado 5 días después de explicar la materia, y con un fin de semana por medio. Se crea la motivación de estudiar dándoles unos contenidos claros, comprensibles, breves y con ejercicios que les sirven como guía de estudio, y además, disponen de tiempo, el fin de semana, y solo un fin de semana, para estudiar. Todo está controlado, el estudio está muy dirigido y no hay margen para hacer otra cosa.

Respecto al número de presentados, es un poco más elevado al inicio del curso, 30 estudiantes y luego desciende hasta un mínimo de 23, es decir, hay 7estudiantes que no siguen con total regularidad el proceso. Hay que destacar que el número de matriculados en la asignatura fue de 56 pero aproximadamente el 30% no asistió a clase de forma sistemática. Los asistentes han realizado las pruebas de la evaluación continuada con regularidad.

Cabe destacar que el número de aprobados en cada prueba es muy elevado. En la primera prueba, *Optimización con restricciones de igualdad: Método directo y método de Lagrange*, sólo hay 6 estudiantes con calificación inferior a 5 puntos.

Hay que resaltar que en las pruebas 3, 4 y 6 no hay ningún suspenso, todos los estudiantes superaron la prueba. Estas pruebas corresponden a programación lineal, programación no lineal e integración definida e incluyen contenidos que no son especialmente fáciles. En las demás pruebas el número de suspensos es muy reducido. En la prueba 5, *Cálculo de primitivas*, 4 suspensos, en la prueba 7, *Cálculo de áreas planas y aplicaciones económicas*, 3 suspensos, y finalmente en la prueba 8, *Ecuaciones diferenciales*, que corresponde a un tema completo, 4 suspensos.

Para tener una mayor constancia de la bondad de los resultados, se ha calculado el número de estudiantes que superan una calificación de 7 puntos y el porcentaje que representa sobre los estudiantes presentados en cada prueba, que coincide con los que asisten a clase. La prueba 3 presenta un porcentaje del 100%, tal como se ha visto la media de esta prueba es de 9,8 puntos. En las demás pruebas hay dispersión (96%, 75%, 72%) en la franja alta y el mínimo es un 52,2% en la prueba 7. Todos ellos son porcentajes elevados. En el peor de los casos, el 52,2% de los estudiantes tiene una puntuación igual o superior a 7 puntos, resultado este último también muy deseable.

La ponderación de cada prueba en el contexto global se ha realizado en función del volumen de materia que incluye. Se trata de una ponderación objetiva. En la tabla siguiente, Tabla 2, se detalla la ponderación aplicada en cada prueba.

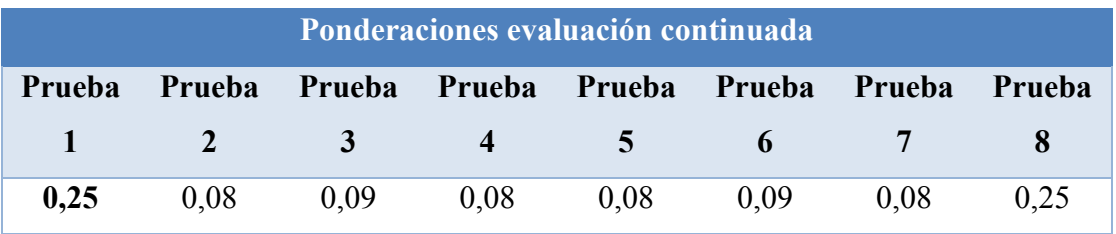

Tabla 2. Ponderación de cada prueba

#### Fuente: Elaboración propia

Los resultados finales, después del test final, que se muestran en la Tabla 3, evidencian que los estudiantes que han seguido la evaluación continuada han conseguido, en media, una calificación significativamente superior que los estudiantes que siguen la evaluación única, donde su calificación es la obtenida únicamente en el examen final.

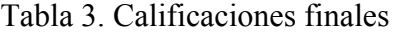

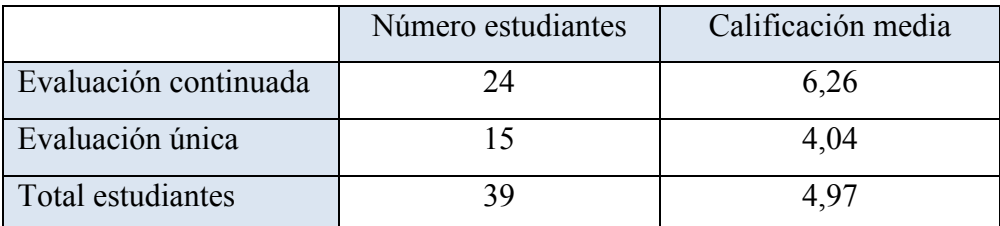

#### Fuente: Elaboración propia

La diferencia entre la calificación media de las dos formas de evaluación es de 2,22 puntos. Es una diferencia muy significativa. También es importante la diferencia entre las calificaciones obtenidas por los estudiantes que han seguido la evaluación continuada y la totalidad de los estudiantes, 1,29 puntos. Cabe destacar, no obstante, que

no se aprecian diferencias significativas en la calificación del test de ambos grupos. Se cree que este resultado se debe a un exceso de confianza por parte de los estudiantes de evaluación continuada. Las calificaciones de las pruebas periódicas les hacen creer que dominan la materia. Esto no es cierto cuando el examen incluye preguntas de todo el temario.

En el siguiente gráfico, Gráfico 5, se puede observar la diferencia de calificaciones entre los estudiantes de evaluación continuada, en rojo, y los de evaluación única, en verde. Cuando se acumula el 50% de los estudiantes, la calificación de evaluación única está en 4 puntos, mientras que la de evaluación continuada se eleva a casi 6 puntos. La misma diferencia se observa cuando se ha acumulado casi el 90% de los estudiantes, en evaluación única la calificación está en 5 puntos y en evaluación continuada está en 7 puntos. El diferencial de 2 puntos se mantiene en buena parte del gráfico. En general, los estudiantes que siguen la evaluación continuada obtienen mejor calificación que los de la evaluación única.

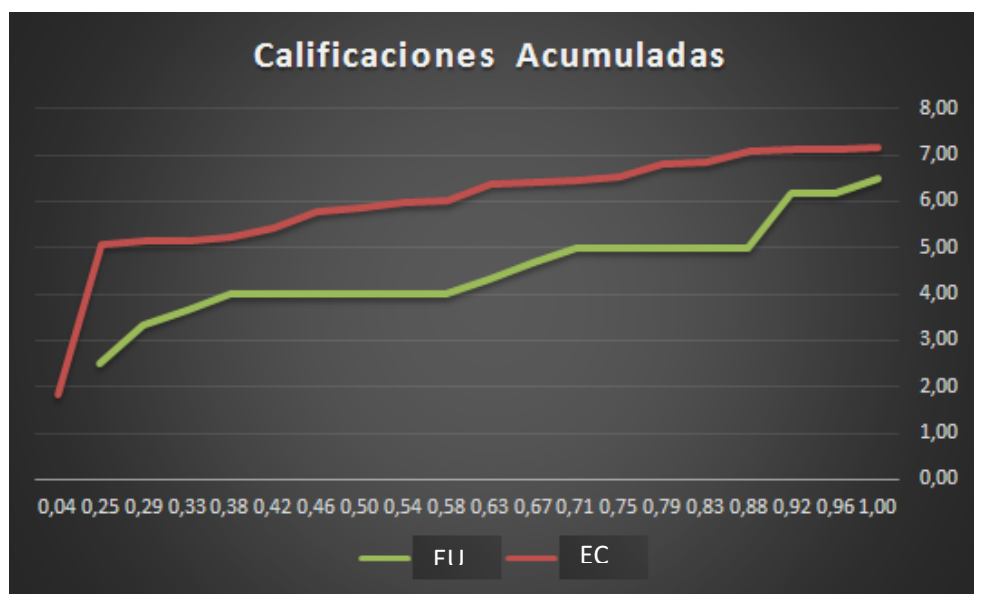

Gráfico 5. Calificaciones acumuladas

Fuente: Elaboración propia

### **5. CONSIDERACIONES FINALES**

La asignatura de Matemáticas II, del Grado de Administración y Dirección de Empresas, en la Facultad de Economía y Empresa, de la Universidad de Barcelona, presenta un temario completo y complejo, que genera un número de suspensos bastante elevado, entre un 34% y un 47% según los cursos, lo que implica a su vez un elevado número de repetidores.

En el primer cuatrimestre del curso 15/16, se ha realizado una prueba piloto consistente en utilizar la plataforma virtual *Socrative*, para realizar las pruebas de evaluación continuada, en el único grupo de Matemáticas II que se ha impartido, en el cual el 86% de los matriculados son repetidores. *Socrative* reduce la carga de trabajo del profesor en cuanto a la corrección de las pruebas y proporciona los resultados de las mismas en una hoja de cálculo. Así el trabajo del profesor se centra en la preparación de las pruebas.

Se cree que los excelentes resultados en las calificaciones se deben a la combinación entre el aumento del número de pruebas de evaluación continuada, a más del doble respecto a lo que habitualmente se estaba haciendo, y la reducción del volumen de materia incluida en cada prueba. El hecho de establecer pautas de trabajo regulares con una prueba cada dos semanas, aproximadamente, y la delimitación del tiempo de preparación de la prueba han dado un buen resultado, aumentado considerablemente la motivación de los estudiantes. Esta motivación se ha traducido en las calificaciones, ya que hay una diferencia de 2,22 puntos (de 6,26 a 4,04) entre la calificación final de los alumnos que han realizado evaluación continuada con *Socrative* y los alumnos de evaluación única.

Por otro lado, las calificaciones de las pruebas parciales han sido excelentes, tal como se ha detallado en la Tabla 1. El único aspecto no tan positivo a destacar es la calificación obtenida en el examen final tipo test. Se supone que los alumnos de evaluación continuada tienen excesiva confianza en sus buenas calificaciones acumuladas durante el curso y no hacen un esfuerzo adicional ante el examen final. Sólo les justifica el hecho de que tienen muchos exámenes de otras asignaturas y consideran que esta asignatura ya la tienen prácticamente aprobada.

Por último comentar que esta experiencia ha sorprendido gratamente a los estudiantes por lo novedosa. El hecho de utilizar el móvil para contestar las diferentes pruebas de evaluación continuada les ha generado una motivación adicional.

## **6. REFERENCIAS BIBLIOGRÁFICAS**

- BENITEZ-PORRES, JAVIER. (2015). "Socrative como herramienta para la integración de contenidos en la asignatura dáctica de los Deportes". *I Jornadas Internacionales de Innovación Universitaria. Educar para transformar: Aprendizaje Experiencial*. Universidad Europea de Madrid.
- Campus de Matemáticas II de la Dra. Hortènsia Fontanals. Curso 2015/1016. Grado de Administración y Dirección de Empresas. Departamento de Matemática Económica, Financiera y Actuarial. Facultad de Economía y Empresa. Universitat de Barcelona. https://campusvirtual2.ub.edu/course/view.php?id=27995
- FRÍAS, M. V.; ET AL. (2015). "Uso de la plataforma *socrative.com* para alumnos de Química General". *Educación Química*. http://dx.doi.org/10.1016/j.eq.2015.09.003
- Metacampus de Matemáticas II del Grado de Administración y Dirección de Empresas. Departamento de Matemática Económica, Financiera y Actuarial. Curso 2015/16. Facultad de Economía y Empresa. Universitat de Barcelona. https://campusvirtual2.ub.edu/course/view.php?id=26368
- SOCRATIVE: http://socrative.com
- SYDSAETER, K.; HAMMOND, P. (2009). *Matemáticas para el análisis económico*. Prentice Hall. Madrid.